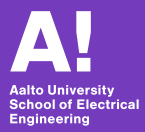

### **Introduction to ROS and Eigen Library**

Gökhan Alcan

Dept. of Electrical Engineering and Automation gokhan.alcan@aalto.fi

ELEC-E8126 - Robotic manipulation

**Introduction**

## **Today**

### $\blacktriangleright$  Introduction to ROS:

- $\blacktriangleright$  nodes
- $\blacktriangleright$  publisher/subscriber
- $\blacktriangleright$  services
- $\blacktriangleright$  rosbag
- $\triangleright$  params and launch files
- $\blacktriangleright$  Eigen Library:
	- $\blacktriangleright$  matrix and vector
	- $\blacktriangleright$  declarations and initialization
	- $\blacktriangleright$  basic operations
	- $\blacktriangleright$  transformations

# *EROS*

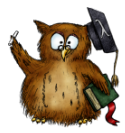

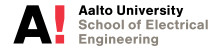

**Introduction to ROS and Eigen Library Gökhan Alcan 3/39** **Robot Operating System**

# **The Robot Operating System (ROS)**

- I Robotic middleware
- De-facto standard for robotic research
- $\blacktriangleright$  Main features:
	- $\triangleright$  Open-source
	- Decentralized architecture
	- $\blacktriangleright$  Asyncronous communication
	- $\blacktriangleright$  Visualization and simulation tools
	- Language agnostic

# *EROS*

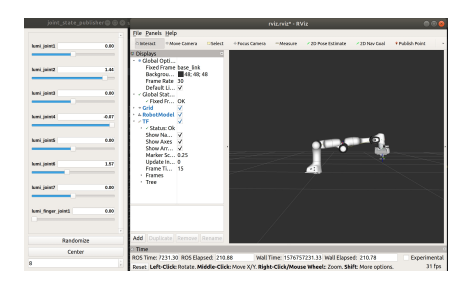

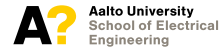

**Introduction to ROS and Eigen Library Gökhan Alcan 5/39**

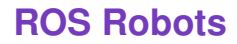

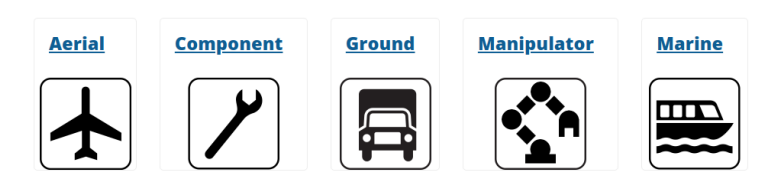

<https://robots.ros.org/>

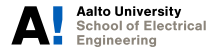

**Introduction to ROS and Eigen Library Gökhan Alcan 6/39**

## **History of ROS Versions**

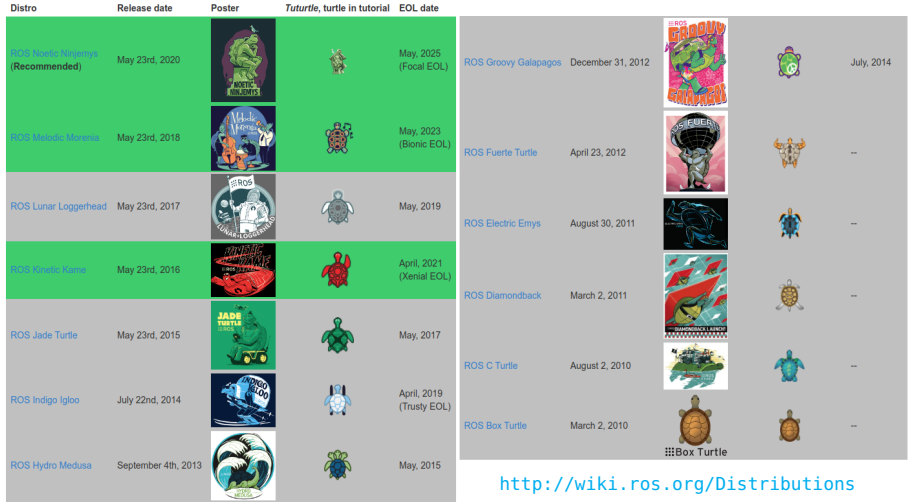

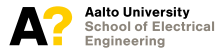

### **First C++ Node**

```
1 #include <ros/ros.h>
2
3 int main (int argc, char **argv)
4 {
5 ros::init(argc, argv, "my_first_cpp_node");
6 ros::NodeHandle nh;
7 ROS_INFO("Node has been started");
8
9 ros::Rate rate(10);
10
11 while (ros::ok()) {
12 ROS_INFO("Hello");
13 rate.sleep();
14 }
15 }
```
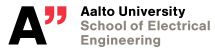

### **Demo time**

### **ROS Publisher/Subscriber**

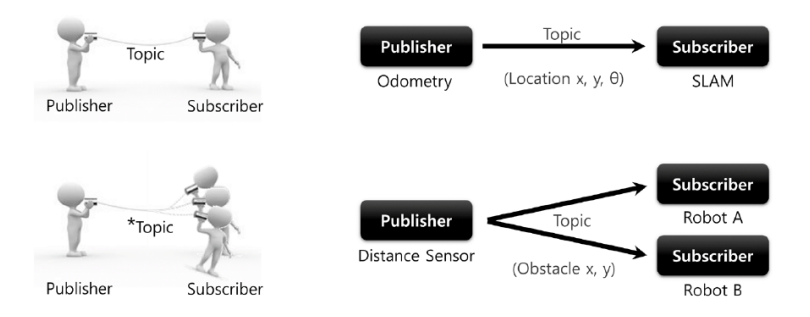

\*Topic not only allows 1:1 Publisher and Subscriber communication, but also supports 1:N, N:1 and N:N depending on the purpose.

*Image is from the book of "ROS Robot Programming" by YoonSeok Pyo, HanCheol Cho, RyuWoon Jung, TaeHoon Lim.*

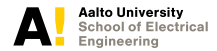

### **Publisher**

```
1 #include <ros/ros.h>
2 #include <std_msgs/Int64.h>
3
4 int main (int argc, char **argv)
5 {
6 ros::init(argc, argv, "number_publisher", \leftrightarrowros::init_options::AnonymousName);
7 ros::NodeHandle nh;
8 ros::Publisher pub = nh.advertise<std_msgs::Int64>("/number", 10);
9 ros::Rate rate(1);
10
11 while (ros::ok()) {
12 std_msgs::Int64 msg;
13 msg.data = 2;
14 pub.publish(msg);
15 rate.sleep();
16 }
17 }
```
### **Subscriber**

```
1 #include <ros/ros.h>
2 #include <std_msgs/Int64.h>
3 int counter = 0;
4 ros::Publisher pub;
5 void callback_number(const std_msgs::Int64& msg){
6 counter += msg.data:
7 std_msgs::Int64 new_msg;
8 new_msg.data = counter;
9 pub.publish(new_msg);
10 }
11 int main (int argc, char **argv)
12 \quad 1213 ros::init(argc, argv, "number_counter");
14 ros::NodeHandle nh;
15 ros::Subscriber sub = nh.subscribe("/number", 1000, callback_number);
16 pub = nh.advertise<std_msgs::Int64>("/number_count", 10);
17 ros::spin();
18 }
```
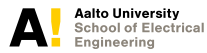

### **Demo time**

### **ROS Service**

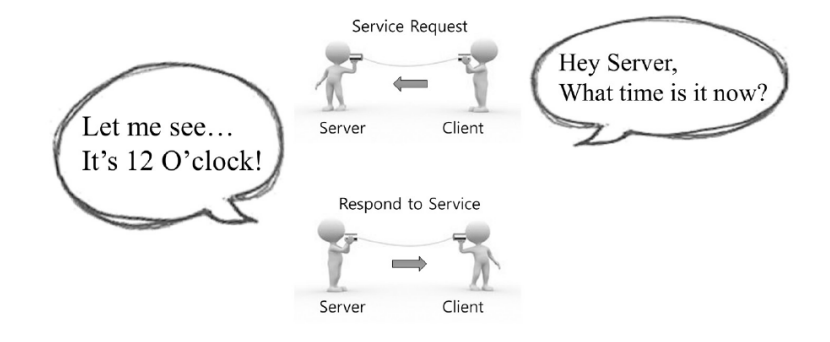

*Image is from the book of "ROS Robot Programming" by YoonSeok Pyo, HanCheol Cho, RyuWoon Jung, TaeHoon Lim.*

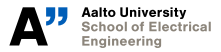

### **Service Server**

1 #include <ros/ros.h>

```
2 #include <rospy_tutorials/AddTwoInts.h>
3 bool handle_add_two_ints(rospy_tutorials::AddTwoInts::Request &req, ←
        rospy_tutorials::AddTwoInts::Response &res)
4 {
5 int result = req.a + req.b:
6 ROS_INFO("%d + %d = %d", (int)req.a, (int)req.b, (int)result);
7 res.sum = result;
8 return true;
\mathbf{Q}10 int main (int argc, char **argv)
11 \quad {
12 ros::init(argc, argv, "add_two_ints_server");
13 ros::NodeHandle nh;
14 ros::ServiceServer server = nh.advertiseService("/add_two_ints", ←-
               handle_add_two_ints);
15 ros::spin();
16 }
```
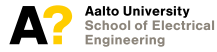

### **Service Client**

```
1 #include <ros/ros.h>
2 #include <rospy_tutorials/AddTwoInts.h>
3 int main (int argc, char **argv)
4 {
5 ros::init(argc, argv, "add_two_ints_client");
6 ros::NodeHandle nh;
7 ros::ServiceClient client = ←
             nh.serviceClient<rospy_tutorials::AddTwoInts>("/add_two_ints");
8 rospy_tutorials::AddTwoInts srv;
9 srv.request.a = 12;
10 srv.request.b = 5;
11 if (client.call(srv)) {
12 ROS_INFO("Returned sum is %d", (int)srv.response.sum);
13 }
14 else {
15 ROS_WARN("Service call failed");
16 }
17 }
```
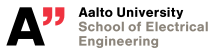

### **Demo time**

### **ROS Bag**

- $\blacktriangleright$  It is a tool for recording from and playing back to ROS topics.
- $\blacktriangleright$  Recording some rostopics:

rosbag record rostopic1 rostopic2 rostopic3 ...

- $\blacktriangleright$  Playing back the recorded data later: rosbag play FILENAME.bag
- $\triangleright$  There is also a nice GUI for rosbags that you can even start recording, playing the existing bags, plot imshow etc. rqt\_bag

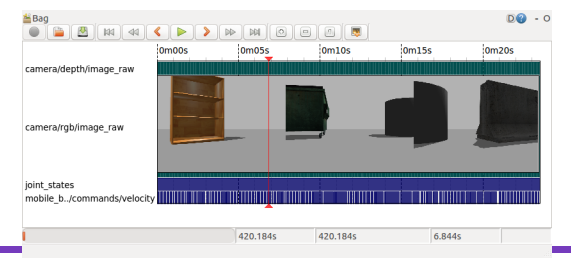

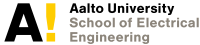

### **ROS Params and Launch Files**

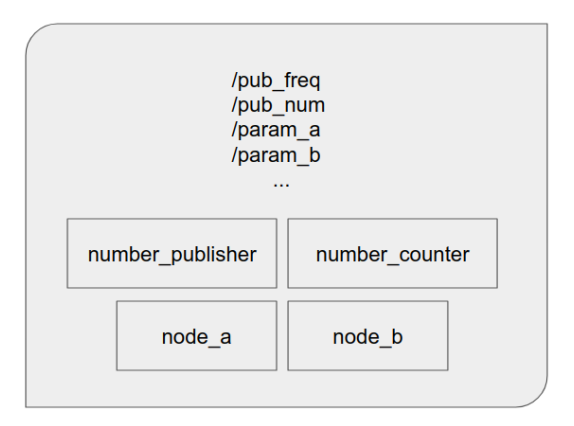

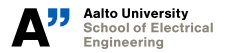

### **Demo time**

### **Transformation Library**

 $t f$ 2 is the second generation of the transform library, which lets the user keep track of multiple coordinate frames over time.

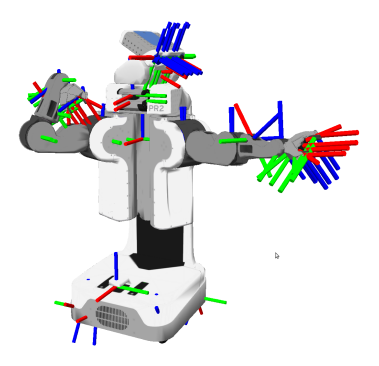

<http://wiki.ros.org/tf2> <http://wiki.ros.org/tf2/Tutorials>

#### $C++$

- 1. Writing a tf2 static broadcaster  $(C++)$ This tutorial teaches you how to broadcast static coordinate frames to tf2
- 2. Writing a tf2 broadcaster  $(C++)$ This tutorial teaches you how to broadcast coordinate frames of a robot to tf2
- 3. Writing a tf2 listener (C++) This tutorial teaches you how to use tf2 to get access to frame transformations.
- 4. Adding a frame  $(C++)$

This tutorial teaches you how to add an extra fixed frame to tf2.

5. Learning about tf2 and time (C++)

This tutorial teaches you to wait for a transform to be available on the tf2 tree when using the lookupTransform() function.

6. Time travel with  $tf2(C++)$ 

This tutorial teaches you about advanced time travel features of tf2

**Eigen C++ Library**

## **Eigen C++ Library**

Eigen is an efficient high level C++ library for linear algebra, matrix and vector operations, geometrical transformations, numerical solvers and related algorithms. Eigen library:

- $\blacktriangleright$  is open-source,
- $\blacktriangleright$  is well-documented.
- $\blacktriangleright$  is fast and reliable.
- $\triangleright$  performs its own loop unrolling and vectorization,
- is supported by major compilers,
- $\triangleright$  does not have any dependencies other than the C<sub>++</sub> standard library.

<https://eigen.tuxfamily.org/>

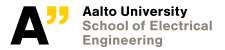

### **Matrix and Vector Definitions**

Explicit Eigen:: Matrix <data type, rows, cols> *3*×*4 matrix with float entries*: Eigen::Matrix <float, 3, 4> matA; *Dynamic matrix with double entries*: Eigen::Matrix <double, Eigen::Dynamic, Eigen::Dynamic> matA; Typedef Eigen::Matrix**DIM**type *4*×*4 matrix with float entries*: Eigen::Matrix4f matA; *Dynamic matrix with double entries*: Eigen::MatrixXd matA; Typedef Eigen::Vector**DIM**type *3*×*1 vector with float entries*: Eigen::Vector3f vecb; *Dynamic vector with double entries*:

Eigen::VectorXd vecb;

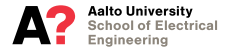

### **Matrix Initializations**

```
Functions matA.setZero();
          matA.setOnes();
          matA.setIdentity();
          matA.setConstant(value);
          matA.setRandom();
```
Fill-in the entries Eigen:: Matrix2f matA;

matA « 1.3, 4.2, 7.5, 9.7;

$$
\text{matA} = \left[\begin{array}{cc}1.3 & 4.2\\7.5 & 9.7\end{array}\right]
$$

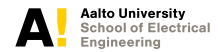

### **Accessing the Values**

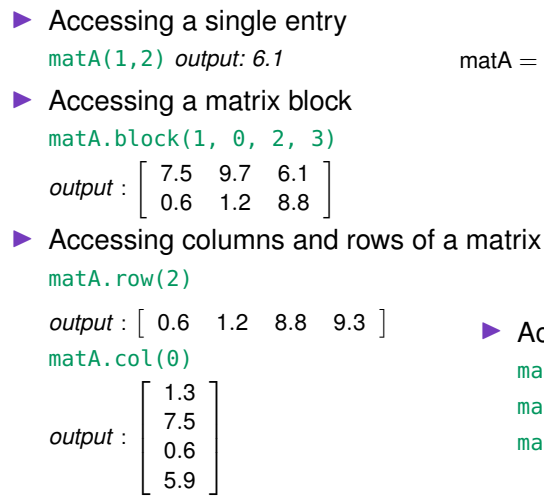

$$
\text{matA} = \left[ \begin{array}{cccc} 1.3 & 4.2 & 3.3 & 5.2 \\ 7.5 & 9.7 & 6.1 & 2.0 \\ 0.6 & 1.2 & 8.8 & 9.3 \\ 5.9 & 2.7 & 0.2 & 1.1 \end{array} \right]
$$

 $\blacktriangleright$  Accessing the dimensions matA.rows() *output: 4* matA.cols() *output: 4* matA.size() *output: 16*

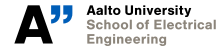

### **Some Basic Operations**

```
\blacktriangleright Matrix addition
    \text{matC} = \text{matA} + \text{matB};\blacktriangleright Matrix multiplication
    \text{matC} = \text{matA} * \text{matB}:
\blacktriangleright Multiplication with a scalar
    \text{matC} = \text{s1} * \text{matB};
    \text{matC} = \text{matB} * \text{s1}:
\blacktriangleright Transpose operator
    \text{matC} = \text{matA}.\text{transpose}() + \text{matB};matA.transposeInPlace();
\blacktriangleright Inverse operator
    \text{matC} = \text{matA}.\text{inverse}():
    JtpinvL = (J * J.transpose()).inverse(*) * J;
```
[https://eigen.tuxfamily.org/dox/group\\_\\_TutorialMatrixArithmetic.html](https://eigen.tuxfamily.org/dox/group__TutorialMatrixArithmetic.html)

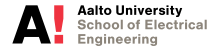

**Coordinate frames and transforms**

## **The Lie group** *SE*(3)

 $\blacktriangleright$  Three-dimensional Special Euclidean group:

$$
SE(3) = \left\{\mathbf{A} \mid \mathbf{A} = \begin{bmatrix} \mathbf{R} & \mathbf{r} \\ \mathbf{0}^{1 \times 3} & 1 \end{bmatrix}, \mathbf{R} \in SO(3), \mathbf{r} \in \mathbb{R}^3 \right\}
$$

- **R** represents rotation/orientation
- **F** r represents translation

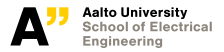

### **Orientation representations**

*SO*(3) Three-dimensional Special Orthogonal group:

$$
SO(3) = \left\{ \textbf{R} \mid \textbf{R} \in \mathbb{R}^{3 \times 3}, \textbf{R}^{7} \textbf{R} = \textbf{R} \textbf{R}^{7} = \textbf{I}, \text{det}(\textbf{R}) = 1 \right\}
$$

Euler angles Vector representanting rotation angle in each direction Axis-angle An orientation vector  $\vec{u} = (u_x, u_y, u_z)$  and an angle value  $\theta$ 

Quaternions 4-dimensional complex number  $w + x\mathbf{i} + y\mathbf{j} + z\mathbf{k}$ embedding a 3D orientation **q**:

$$
\mathbf{q} = \exp^{\frac{\theta}{2}(u_x\mathbf{i}+u_y\mathbf{j}+u_z\mathbf{k})} = \cos\frac{\theta}{2} + (u_x\mathbf{i}+u_y\mathbf{j}+u_z\mathbf{k})\sin\frac{\theta}{2}
$$

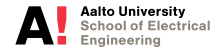

### **Coordinate transformation**

### Transformation from  $O'$  to  $O$

$$
\begin{bmatrix} \mathbf{r} \\ \mathbf{r} \\ \hline \mathbf{1} \end{bmatrix} = \begin{bmatrix} o_{\mathbf{R}_{O'}} & o_{\mathbf{r}^{O'}} \\ \hline \mathbf{0}^{1 \times 3} & \mathbf{1} \end{bmatrix} \begin{bmatrix} \mathbf{r}' \\ \hline \mathbf{1} \end{bmatrix} \Rightarrow \mathbf{r} = {}^{O} \mathbf{R}_{O'} \mathbf{r}' + {}^{O} \mathbf{r}^{O'}
$$

### Homogeneous transformation

$$
{}^{A}\mathbf{A}_{B} = \begin{bmatrix} {}^{A}\mathbf{R}_{B} & {}^{A}\mathbf{r}^{B} \\ \hline \mathbf{0}^{1\times 3} & 1 \end{bmatrix}
$$

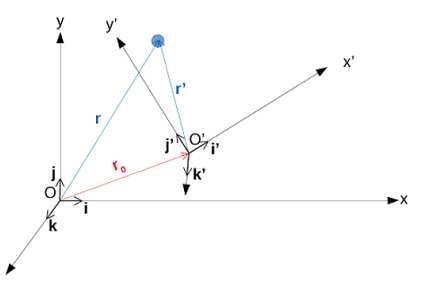

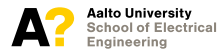

**Introduction to ROS and Eigen Library Gökhan Alcan 31/39**

### **Translation**

Translation along the *z*-axis through *h*

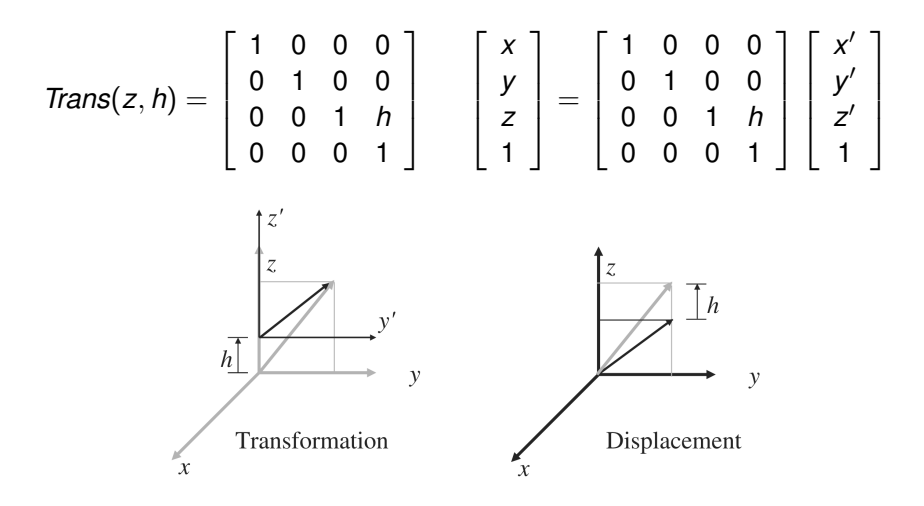

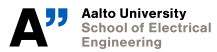

**Introduction to ROS and Eigen Library Gökhan Alcan 32/39**

### **Rotation**

Rotation along the *x*-axis through  $\theta$ 

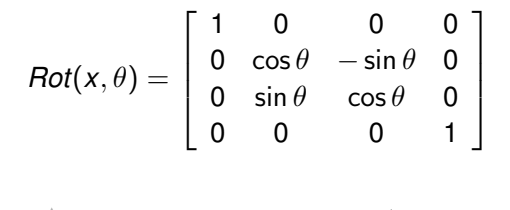

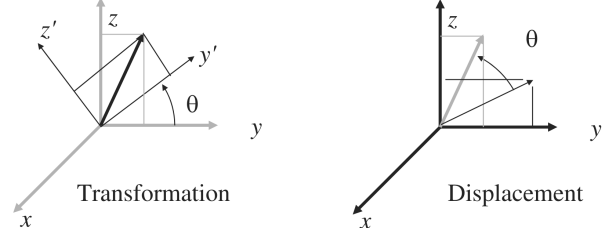

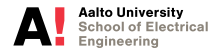

**Introduction to ROS and Eigen Library Gökhan Alcan 33/39**

### **Rotation (cont.)**

Rotation along the *y*-axis through θ

$$
Rot(y, \theta) = \left[ \begin{array}{rrr} cos \theta & 0 & sin \theta & 0 \\ 0 & 1 & 0 & 0 \\ -sin \theta & 0 & cos \theta & 0 \\ 0 & 0 & 0 & 1 \end{array} \right]
$$

Rotation along the *z*-axis through θ

$$
Rot(z, \theta) = \left[ \begin{array}{ccc} cos \theta & -sin \theta & 0 & 0 \\ sin \theta & cos \theta & 0 & 0 \\ 0 & 0 & 1 & 0 \\ 0 & 0 & 0 & 1 \end{array} \right]
$$

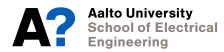

### **Composition**

Displacement from {*A*} to {*C*}

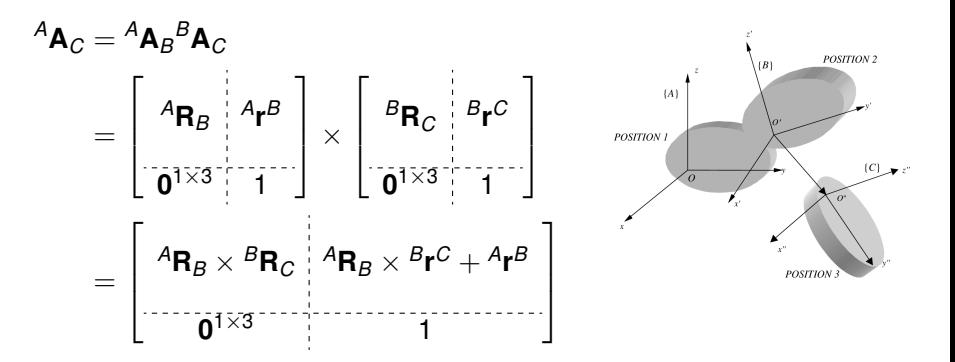

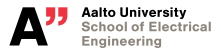

### **Transformations in Eigen Library**

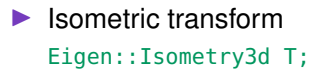

```
\blacktriangleright Affine transform
```
- Eigen::Affine3d T;
	- $\blacktriangleright$  T linear()
	- $\blacktriangleright$  T.translation()
	- $\blacktriangleright$  T.matrix()

```
T =\sqrt{ }\overline{\phantom{a}}linear translation
            0...0 1
                                           T
                                           \cdot
```
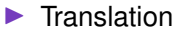

```
Eigen::Translation3d tranA;
```

```
tranA = Eigen::Translation3d(0.0, 0.0, 0.1);
```
 $\blacktriangleright$  Rotation

```
Eigen::AngleAxisd rotA;
```

```
rotA = Eigen::AngleAxisd(M_PI, Eigen::Vector3d::UnitX());
```
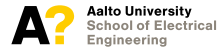

### **Demo time**

**Today's takeaways**

### **Questions?**